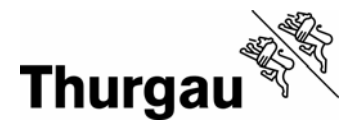

## **Thurgauer Themenatlas**

## **Wie stelle ich Daten in einer Karte dar?**

Für die Auswahl der Daten wählen Sie entweder im Textteil "Karten erstellen" oder oberhalb der Karte "Daten zur Karte hinzufügen aus".

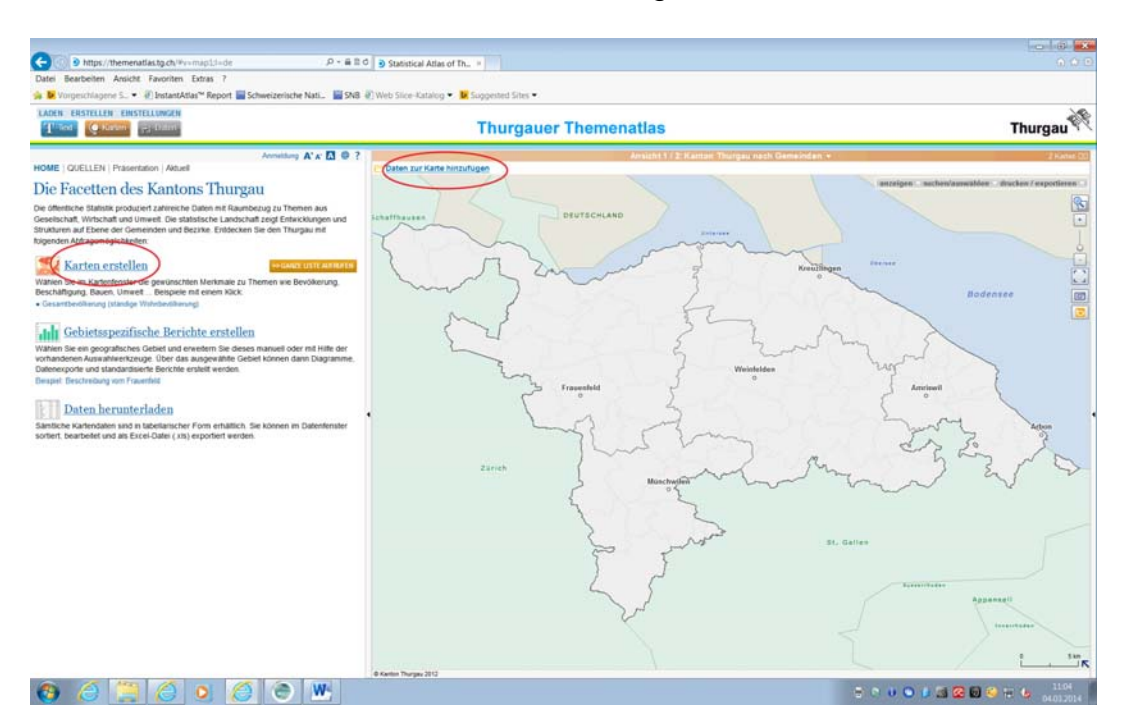

Es erscheint ein Fenster, das die möglichen Themengebiete anzeigt. Hieraus wählen Sie mit einem Doppelklick das gewünschte Thema aus. In dem Fenster werden die vorhandenen Indikatoren für dieses Thema angezeigt.

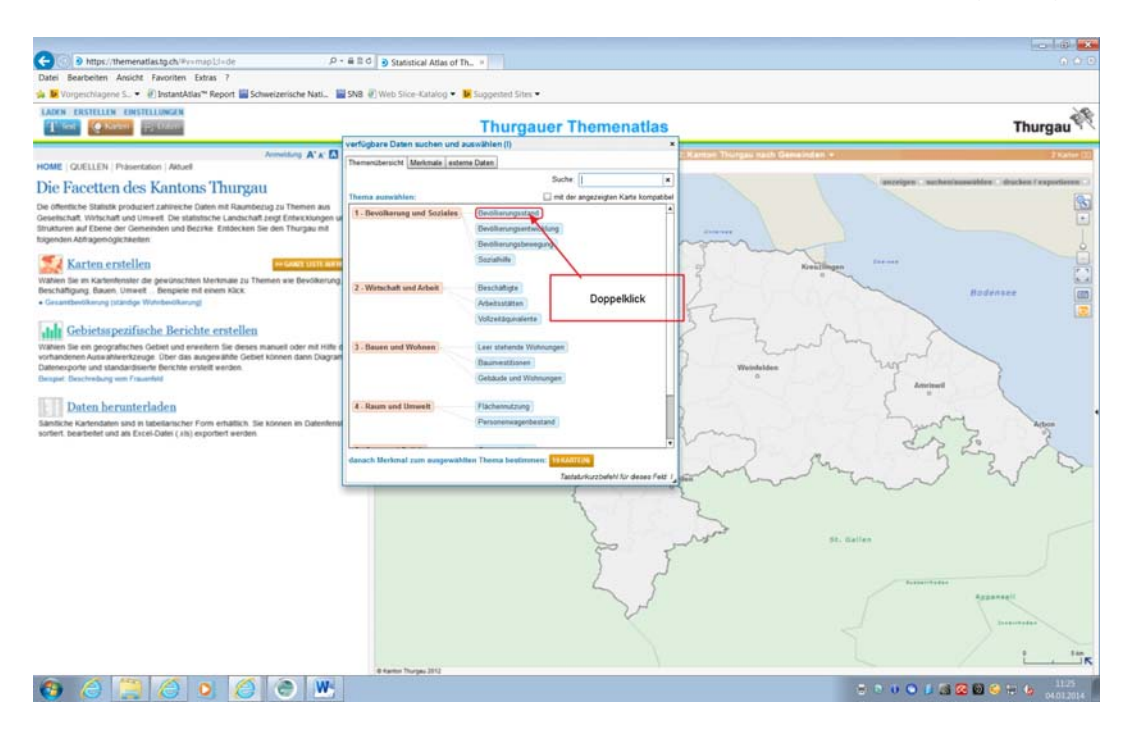

**Staatskanzlei**  Dienststelle für Statistik

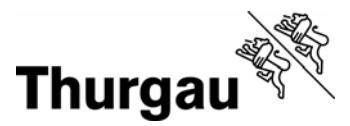

Durch einen Doppelklick auf den entsprechenden Indikator wird die Karte erstellt.

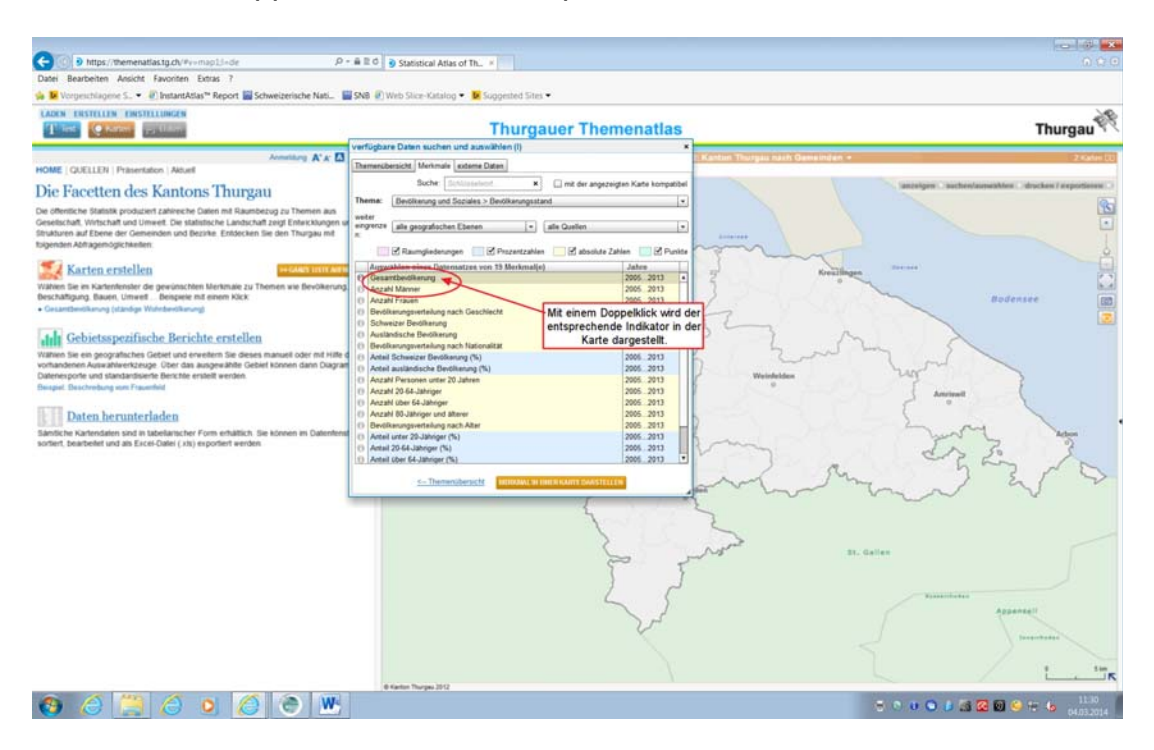

Absolute Zahlen werden als "Bubbles" dargestellt, Verhältniszahlen als Fläche.

Für die Auswahl eines weiteren Indikators klicken Sie erneut "Karte erstellen" oder "weiteres Merkmal hinzufügen" und wählen das gewünschte Thema und den entsprechenden Indikator aus.

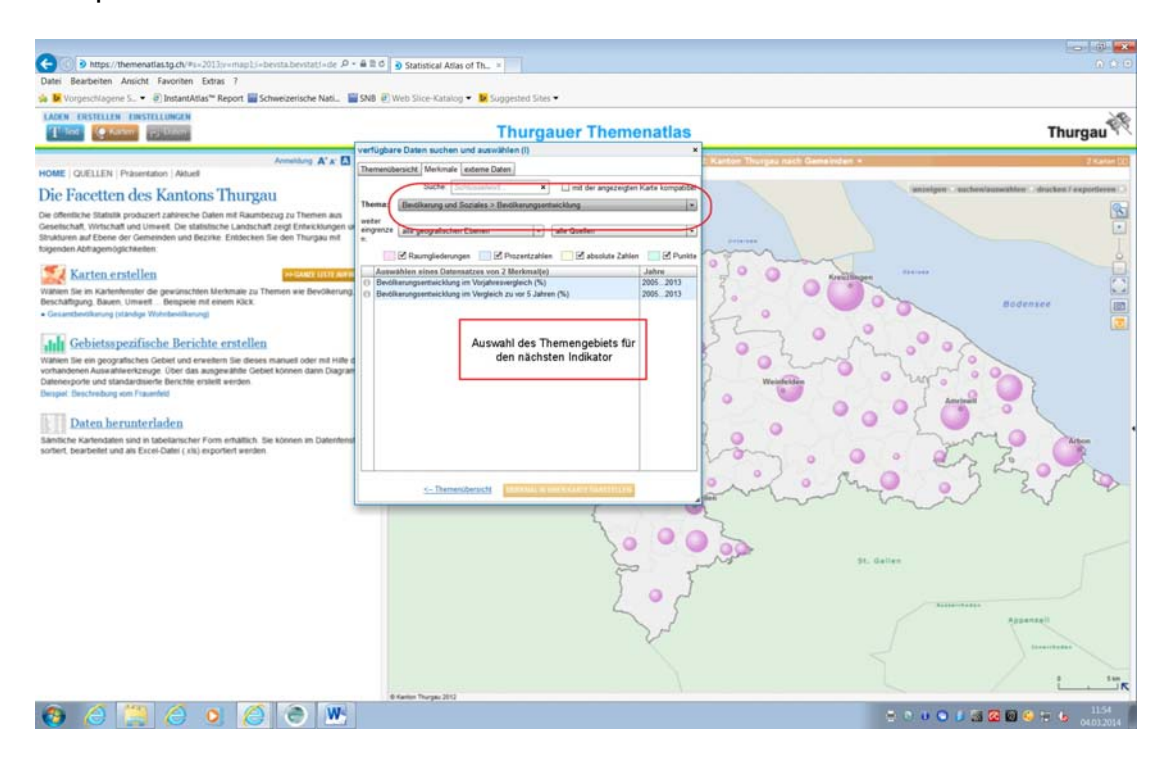

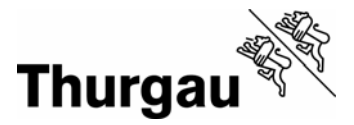

Sie können mehrere Indikatoren auswählen. In der Karte können aber höchstens zwei Indikatoren – einer basierend auf absoluten Zahlen und der andere basierend auf Verhältniszahlen – gleichzeitig angezeigt werden, z. B. die "Gesamtbevölkerung" und die "Entwicklung der Bevölkerung in den letzten 5 Jahren".

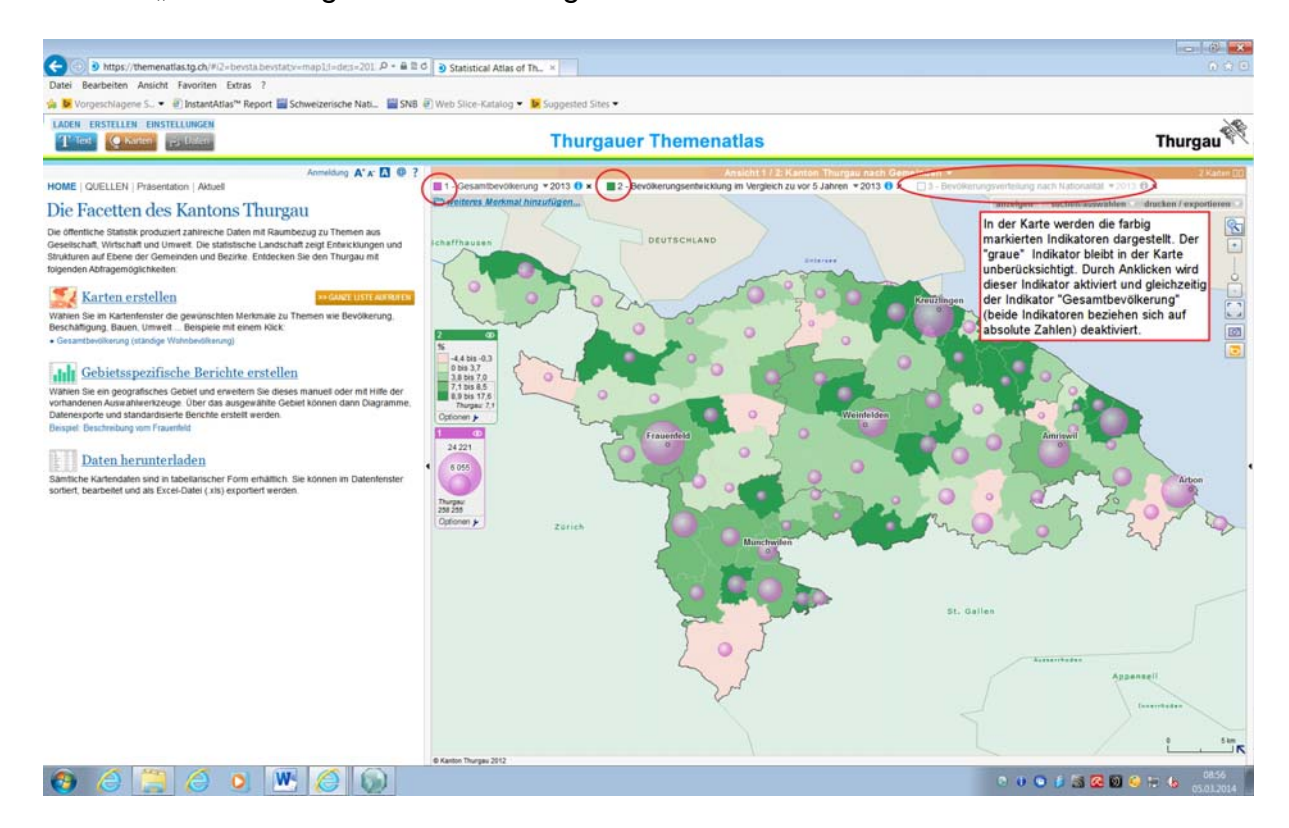

Je nach Indikator gibt es mehrere Zeitstände. Diese wählen Sie durch Klick auf die Jahreszahl aus.

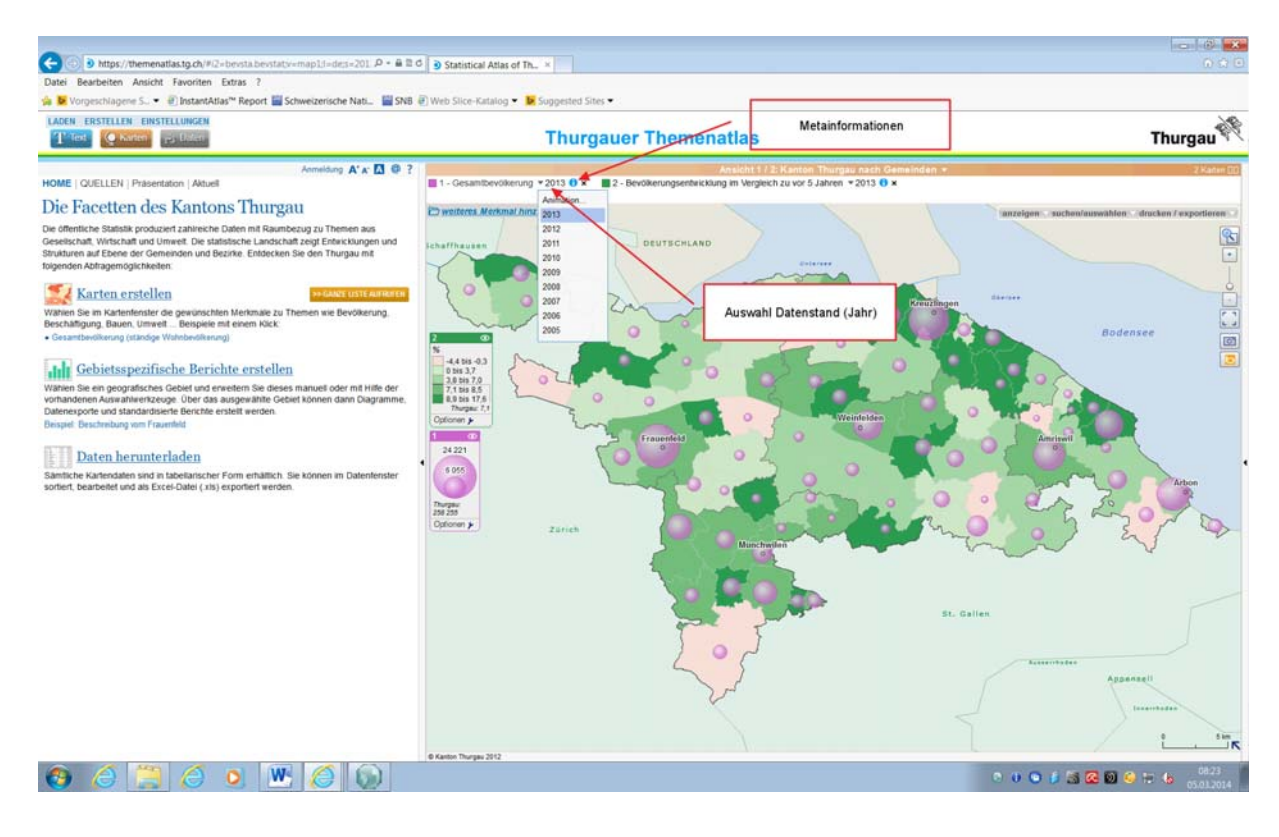

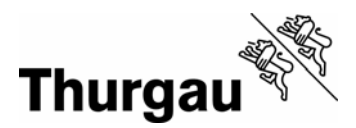

Metainformationen finden Sie beim blauhinterlegten "i".

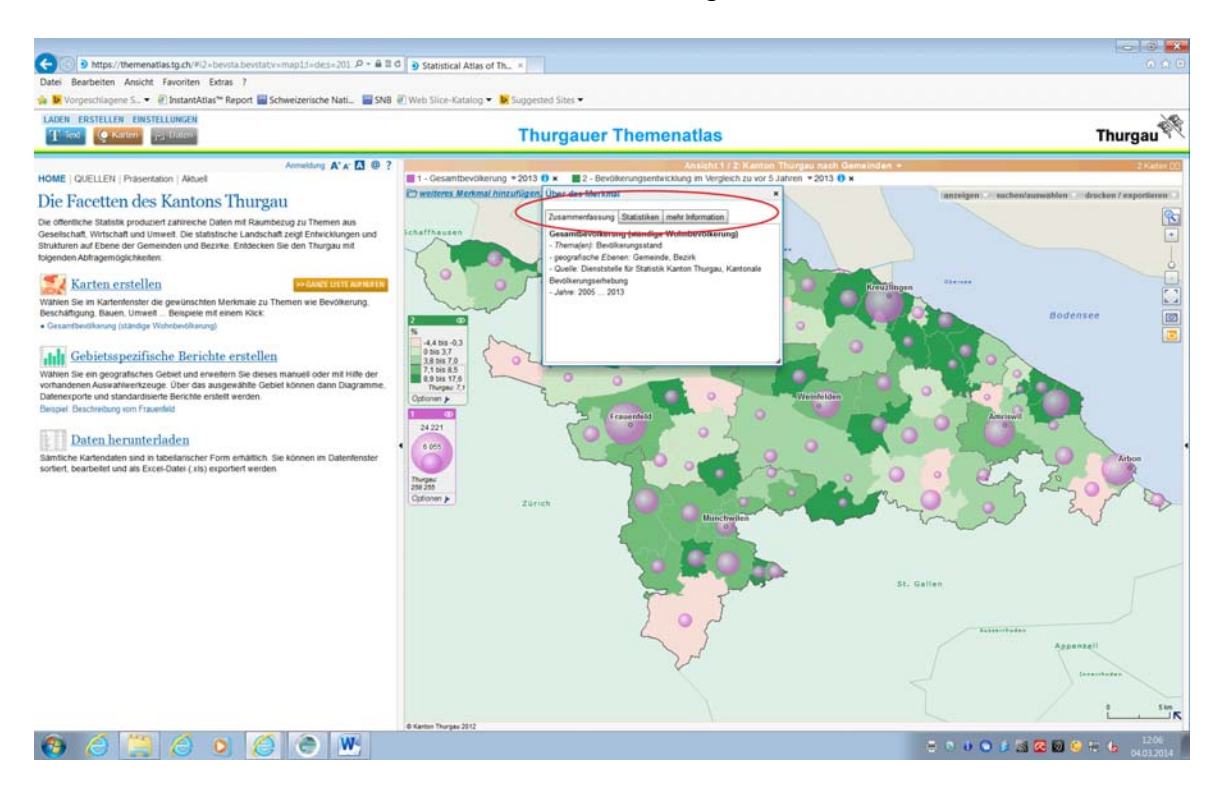

Die Legenden werden analog der Auswahl der Indikatoren nummeriert. Bei absoluten Zahlen vergrössert sich der Bubble mit zunehmendem Wert. In der Legende wird der grösste Wert sowie ein weiterer Vergleichswert angezeigt. Bei Verhältniswerten wird die Bandbreite für die dargestellten Farben angezeigt. Zur Information wird – wenn möglich – der Vergleichswert des Gesamtkantons angegeben.

Individuelle Änderungen (z. B. Farben, Bandbreiten) nehmen Sie über Optionen vor.

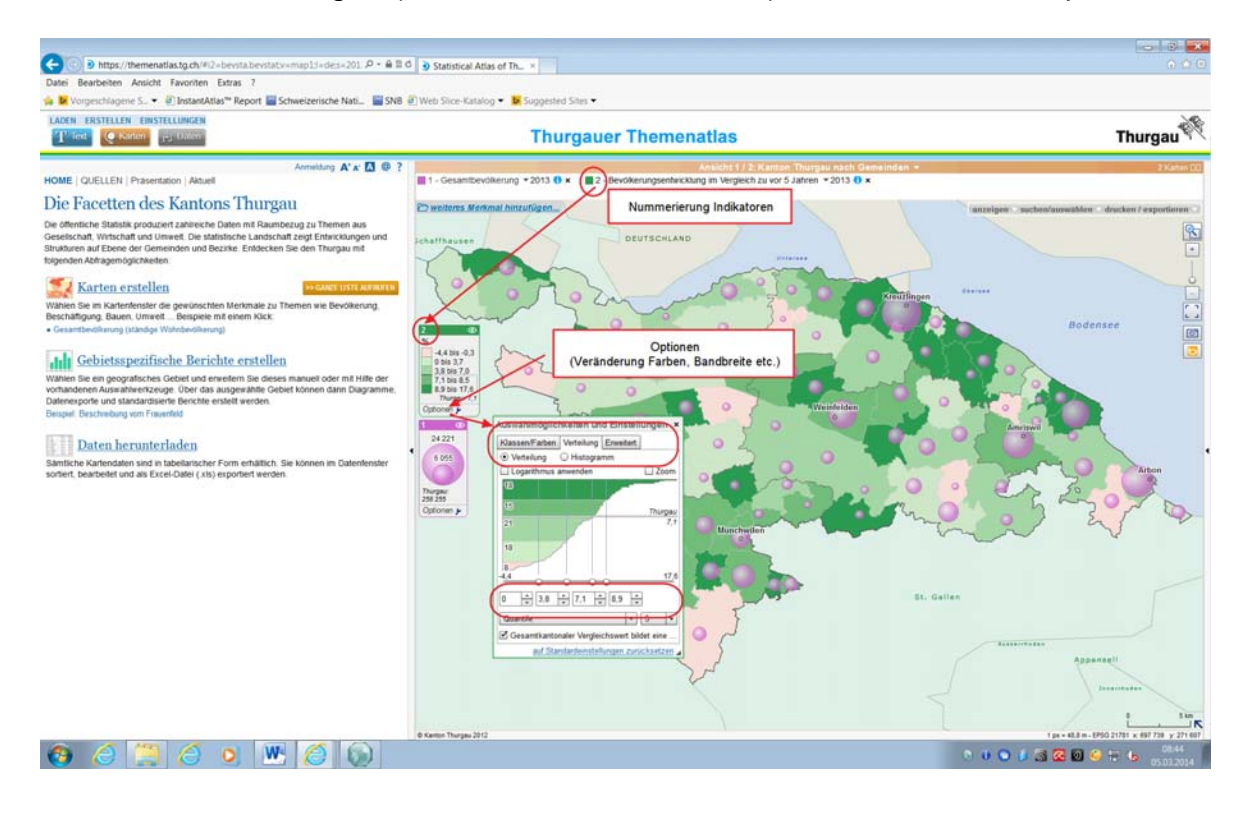